## 20.1 Sharing Files Publicly with Everyone

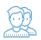

You can share a file with everyone without restrictions.

That means when you share a file, you can leave the default settings as:

## SHARE OPTIONS

- Expires = Never Expires
- Restrict Downloads = No Restrictions. This allows any user to download a file an unlimited number of times.
- Email File Change Notifications = YES. This sends an email notification when a file is opened or downloaded for a public share.
- Enable Password Protection = NO. This allows a user to access a file without first providing a password.

## SHARE PERMISSIONS

• Allow Everyone = selected

## To share a file with everyone without restrictions:

- 1. Open a browser and log in to the User Portal.
- 2. In the User Portal, click My Files.
- 3. Select the file you want to share.
- 4. Click the Share button.
- 5. On the Share Link for File, copy the URL and then click Close.